## **How to Transfer Stock between Customer**

Pre-requisites:

• [Issued a Stock](http://help.irelyserver.com/display/DOC/How+to+Issue+a+Stock+to+a+Patron+Customer)

Steps:

- 1. In the menu list, navigate to Patronage > Stock Details.
- 2. On the search screen, select a stock. Take note that the stocks qualified for transfers are:
	- a. Posted Stock
	- b. Activity Status = Open
- 3. After selecting a stock, click Transfer to Customer from the search screen toolbar. Transfer Instrument screen will show.
- 4. Enter details:
	- a. Transfer Date defaulted to date today.
	- b. Description
	- c. Grid Details
		- i. Transferee the patron customer to transfer the stock. required field.
			- ii. Other grid details are automatically filled from the selected stock (Transferor, Certificate No., Issue Date, Stock Name, Status, Par Value, Qty Available).

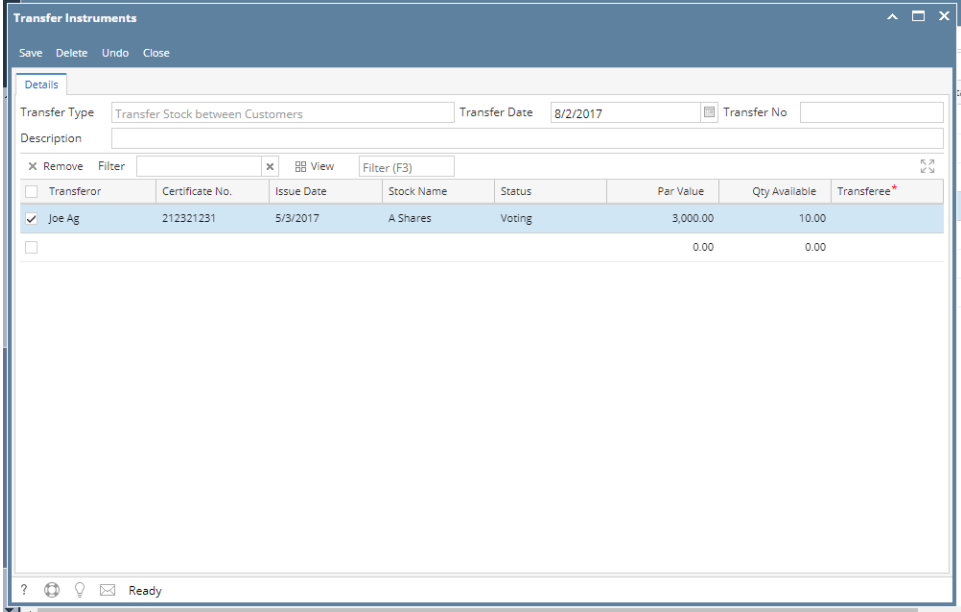

5. Click Save.